### **OVERVIEW**

**This is the first line of the overview topic in the help demo database. The previous line did not have any link, while this one does.** 

**Press the Enter key to view the link topic help page.** 

## **This is the 2nd screen**

**Welcome to the link help page, since this is a demo help database, we know that you arrived to this page from the overview page, by pressing the link hot-link. In this page we will demonstrate the ability to include 2 different names (or more)**  that will take us to the same link.

**Example :** 

**Related Topics : Topic** General

# **TOPIC**

**Well.. it seems as if you succeeded to reach this point by yourself, this is the 3rd page of the HELPDEMO help database. From this help page you can go to the**  previous help page, or to the entry help page.

**Have fun using the help compiler and help engine ..** 

**Notice - this line demostrates the use of a ~ in a text page. (Please refer to the HELPDEMO.HDF file for an example .. )** 

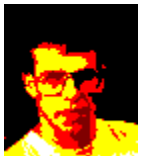

**There are more pages you can get to from here - One of these links is defined in a .INCLUDE** file. Please refer to the helpC documentation for HDF syntax. Notice how you get a **Popup here!**. And try the **Sound here!**.

**Click Here to see the time.** 

## **INCLUDE**

 **This link was defined in a seperate help definition file (HDF), and was included in this data-base using the .INCLUDE command of the HDF syntax.** 

 **Related Topics :** 

<u>Overview</u> **Back**

#### **A POPUP Screen**

This is a Popup screen, No links can be defined in this screen, you have to **press enter to return to the calling help screen.**